## HP Insight Control Management Release Notes

# hp

| Version                                      |   |
|----------------------------------------------|---|
| Supported platforms                          |   |
| What's new in version 1.11                   |   |
| What's new in version 1.10                   | 2 |
| Installation notes                           | 3 |
| Setting up in other environments             | 5 |
| Uninstallation notes                         | 6 |
| Limitations and known issues in version 1.11 | έ |
| For more information                         | 7 |

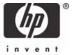

#### Version

Version: 1.11

### Supported platforms

For information about supported platforms and system prerequisites, see the HP Insight Control Management Support Matrix located on the HP Insight Control Management DVD or <a href="http://www.hp.com/go/insightcontrol">http://www.hp.com/go/insightcontrol</a>.

Information about Japanese support can be found at http://www.hp.com/jp/insightcontrol.

#### What's new in version 1.11

- The Insight Control Management DVD, version 1.11 has updated versions of HP Systems Insight Manager (HP SIM) and HP Virtualization Management Software in addition to the changes listed for version 1.10.
- If you plan to upgrade HP SIM, use Insight Control Management 1.11, which uses HP SIM 5.1 SP1. Upgrades from an earlier version HP SIM to HP SIM 5.1 might fail because HP SIM locks out a database account. Fresh installations of HP SIM 5.1 from Insight Control Management 1.10 function normally.
- HP SIM 5.1 SP1 includes the following updates:
  - Enhanced mxpassword so user accounts are not locked out when a database password is removed
  - Enhanced ProLiant Support Pack Installation to accommodate the "don't allow reboot" flag
  - Enhanced Configure or Repair Agents to work against Windows targets of unknown types in HP SIM
  - Enhanced WMI Mapper 2.3 to resolve issues with discovering Microsoft® Virtual Machines
- HP Virtualization Management Software 2.1.01 provides the following enhancements over 2.1:
  - Addressed an issue where if a user had changed the Windows service credentials for HP SIM during a HP SIM 5.1 upgrade scenario, VMM can now leverage the changed service credentials.

#### What's new in version 1.10

- The Insight Control Management DVD and integrated installer now support three management suites:
  - HP Insight Control Environment (for HP ProLiant ML and DL servers)
  - HP Insight Control Data Center Edition (for ProLiant BL servers)
  - HP iLO Power Management Pack (for ProLiant ML and DL servers)
- Insight Control Data Center Edition has added licensing support for HP ProLiant BL685c blade servers. For a complete list of servers supported by each management suite, see the HP Insight Control Management Support Matrix.

- The Insight Control Management licensing menu has moved. Select the appropriate menu as follows:
  - To access the Insight Control Environment licensing menu, select Deploy> Insight Control Licenses (ML/DL).
  - To access the Insight Control Data Center Edition licensing menu, select Deploy> Insight Control Licenses (BL).
  - To access the Insight Power Manager licenses that comes with iLO Power Management Pack, select Deploy>Licenses menu.
- Insight Control Management provides integrated installation or upgrade of the following component versions:
  - HP Systems Insight Manager (HP SIM) 5.1 (updated) with:
    - HP BladeSystem Integrated Manager 2.3 (updated)
    - HP System Management Homepage 2.1.7 (updated)
    - HP Version Control Repository Manager 2.1.7 (updated)
  - HP Services Essentials Remote Support Pack (new)
  - HP Insight Power Manager 1.0 (new)
  - HP Performance Management Pack 4.3 (updated)
  - HP Rapid Deployment Pack 3.10
  - HP Vulnerability and Patch Management Pack 2.0.3 (updated)
  - HP Virtualization Management Software 2.1 (updated)
- Selection of components for installation is configurable. HP SIM, Insight Power Manager, and Insight Control Management Services are the only required components for installation. All components previously installed are required selections for upgrade.
- Estimates of installation times can be found in the HP Insight Control Management User Guide and HP Insight Control Management Quick Setup Poster.
- Upgrade support from Insight Control Data Center Edition 1.0, 1.0.1, and 1.0.2
- The Insight Control Management Software Update utility connects to the HP web site to check for new releases of the components installed by Insight Control Management. If newer versions of installed components are available, the utility provides links to downloads, along with the version numbers and release dates. Available DVD update notifications are also provided for new DVDs. Access the links to download and manually install the updates.
- New support for Microsoft Internet Explorer 7.0 browser.
- When a user with full configuration rights logs in to HP SIM 5.1 for the first time, the HP Systems Insight Manager Registration window appears. Register HP SIM, or click **Register Later.** If you do not have Internet access, click **Register Later.**

#### Installation notes

- To reduce the time required to perform a successful Insight Control Management installation, complete the HP Insight Control Management Installation Checklist Form before beginning the installation. Completing this form ensures that all input required during the installation is readily available. The printed checklist is located in your HP Insight Control Management DVD kit, or the electronic version is available on the DVD.
- 2. For information about the installation and setup of HP Insight Control Management, see the HP Insight Control Management Quick Setup Poster and the HP Insight Control Management User Guide.
- 3. Installation logs can be found in c:\HPIC\logs.
- 4. Insight Control Management does not support Microsoft SQL Express 2005. You must remove SQL Express 2005 from the server before installing Insight Control Management. You can choose to install either Microsoft SQL Server Desktop Engine (MSDE) or use an existing database (Microsoft SQL Server 2000 or Microsoft SQL Server 2005) during the Insight Control Management installation process.

- 5. When executed remotely using the Remote Desktop application, the remote desktop must be started using the /console switch.
- 6. For installations from a network share, the share must be mapped to a network drive (installation directly from the share using UNC is not supported). Also, because a reboot is required in the middle of the installation, the network drive must be connected by selecting **reconnect at logon** so that the installation can proceed after the system is rebooted.
- When installing from a network drive, the Internet Explorer security level for the Trusted Sites zone must be set to Low. Select Tools>Internet Options>Trusted Sites, and be sure that Security Level for this zone is set to Low.
- 8. Installation on domain controllers is not recommended. However, if you choose to install on a domain controller, disable the SMB Signing Registry Key. If the registry key is not disabled, some Rapid Deployment Pack deployment jobs might not work properly.
- 9. The server automatically reboots once during installation. You will be required to log in so that installation can resume.
- 10. Insight Control Management must be installed using an account password that contains alphanumeric characters. The following characters may also be used: [, ], (, ), !, @, -, \_, \$, \*, comma, period, and space. Do not use a space as the last character in the account password.
- 11. When installing on a Japanese operating system, Japanese characters cannot be used in the user name, password, or installation path fields.
- 12. When installing in an environment with a previously installed remote database, the current user running the HP Insight Control Management installation must have administrator permissions in the database.
- 13. Appropriate data must be entered on the SNMP read community screen before performing an HP SIM discovery for the HP Performance Management Pack to function correctly.
- 14. During the installation of some components, a command prompt might appear. This prompt is a normal part of the installation process and only appears briefly. Do not manually close this window.
- 15. During the Performance Management Pack upgrade process, the HP Performance Management Pack Uninstall window appears. This window is a normal part of the upgrade process and appears only briefly. Do not manually close this window.
- 16. If Rapid Deployment Pack is upgraded, the upgrade process configures the Rapid Deployment Pack deployment to use the primary Network Interface Card (NIC). To configure deployment using a secondary NIC, go to the RDP deployment console, select **Tools>PXE Configuration> DS>Deployment Server IP address**, and change the IP address for the deployment network.
- 17. When reusing a remote Rapid Deployment Pack installation, the installer might display an error message stating that Rapid Deployment Pack is not executing on that system. If this occurs, verify that there is no firewall (either native Microsoft Windows® or from a third-party) running on the Rapid Deployment Pack server.
- 18. When using Rapid Deployment Pack or database installations in remote platforms, verify that the firewalls in the remote servers and the HP SIM CMS are configured so that network traffic is permitted to the Rapid Deployment Pack and database ports.
- 19. When reusing Rapid Deployment Pack, the credentials must have administrator permissions in the local server. If the servers are not in a Windows domain, the Rapid Deployment Pack user name must also exist in the local system, and both must have the same password.
- 20. When reusing an existing Rapid Deployment Pack installation, the Deployment Server and Web Console must be installed on the same server to enable Insight Control Management to correctly use the Rapid Deployment Pack.
- 21. When selected, the option to create the virtual directory in IIS FTP service for Rapid Deployment Pack deployments requires that the IIS FTP service must be installed and running in the system.
- 22.To start Rapid Deployment Pack, load the files of at least one operating system for deployment. You can do this at installation, in the Deployment Operating Systems screen, or during operation using the Rapid Deployment Pack ProLiant Integration Module setup program, located at the rdp\eng\pim directory of the DVD.

- 23. When uninstalling the product, if a warning message mentioning the PXE Configuration Utility appears, click **OK.**
- 24.If the w3wp.exe Application Error message appears during the VPM uninstallation process, click **OK**.
- 25.PMP can be licensed using a specific PMP license or through the Insight Control Edition/Insight Control Data Center Edition bundle license. When applying a new bundle license to a server previously licensed for PMP, the PMP user interface does not update the licensing status for that server. This issue does not prevent usage of the product because the license is correctly applied.
- 26. When reusing a local database, if this database does not include the default instance "MSSQLSERVER," the database information does not appear automatically in the corresponding screen of the ICM installer. This database can be reused if you manually enter the required information in the database screen.
- 27. When reusing an HP SIM installation, and Linux operating systems are deployed by Rapid Deployment Pack, manually edit each rdpinstall.dat file in the HP SIM CMS as follows:
  - CMAMGMTSTATIONROCOMMSTR=<SNMP Community string>
  - CMAMGMTSTATIONROIPORDNS=<CMS IP address>
- 28. If HP SIM is being reused or upgraded and VCRM is already installed, verify that the VCRM repository configuration is using a directory exclusively for this purpose. If the VCRM repository points to the HP SIM root installation directory, parent directory, or sub-directory, the VMS install or upgrade might fail.

#### Setting up in other environments

- Insight Control Management licenses can only be applied to HP ProLiant ML or DL servers that have been correctly identified by HP SIM, with the HP Insight Management Agent installed, and system protocol settings defined.
- 2. Insight Control Data Center Edition licenses can only be applied to HP BladeSystem servers that have been correctly identified by HP SIM, with the HP Insight Management Agent installed, and system protocol settings defined.
- 3. ASP.NET 1.1 is an installation prerequisite for Insight Control Management. ASP.NET 1.1 is included with Windows 2003 installation, but it is not installed in IIS by default. This omission can cause an installation error message to appear.
  - If ASP.NET is not installed, click Start>Control Panel>Add or Remove Programs>
    Add Remove Windows Components>Application Server>Details>ASP.NET, and select the checkbox to add ASP.NET.

  - For more information about this issue, see <u>http://support.microsoft.com/kb/306005</u> and <u>http://support.microsoft.com/kb/816782</u>.

#### Uninstallation notes

- Insight Control Management might attempt to uninstall System Management Homepage or Version Control Repository Manager during the uninstallation process. If you want to keep these items, click No when prompted for removal.
- If Insight Control Management is uninstalled, Rapid Deployment Pack operating system deployment files remain in the .\Deployment Server\jobs and .\Deployment Server\lib directories. These files can be manually removed or left on the system to be used with a later reinstallation of the Rapid Deployment Pack.
- After uninstalling Insight Control Management, there might be some remaining files that must be manually removed. If an access denied error message appears when removing these files, reboot the platform server, and then remove the files.

#### Limitations and known issues in version 1.11

- When a virtual machine (VM) is discovered as an unmanaged system, perform the following steps:
- 1. Log in to HP SIM.
- 2. Select to view a collection that shows the unmanaged systems.
- 3. Select the unmanaged systems.
- 4. From the menu, select **Options>Identify Systems...,** and click **Run Now.**
- 5. When identification is complete, go back to step 2 and verify if any virtual machines still show as unmanaged. If so, perform steps 3–5 until all systems are managed.

After all systems show as managed, they remain in that state, even if another HP SIM discovery is performed.

- The Performance Management Pack uses the IP address of the primary NIC to generate the Online Analysis. If the Performance Management Pack is installed on a system with multiple NICs, the Online Analysis fails to launch from the Tools Menu if the primary NIC is not used. Launch the Online Analysis from the **PF** column to correctly generate the Online Analysis using the primary NIC.
- When installing Insight Control Management from a mapped drive on a server with .NET Framework 3.0 installed, a message appears saying that an error occurred when executing Configutils.exe application. The message is similar to the following:

"ConfigUtilis.exe - Common Language Runtime Debugging Services: Application has generated an exception that could not be handled."

To resolve this issue, run the following .NET Framework 3.0 command before starting the installer: Caspol.exe -q -machine -addgroup 1 -url file://<*drive letter*>:/\* FullTrust -name HPIC

Where *<drive letter>* is the letter where the drive is mapped.

Example:

caspol.exe -q -machine -addgroup 1 -URL file://z:/\* FullTrust -name HPIC This command is typically available in the following path:

C:\\WINDOWS\Microsoft.NET\Framework\v3.x.yyyy\caspol.exe

where x.yyyy is the specific .NET 3.0 version.

• For other known issues and workarounds, see the component release notes and readme files on this DVD.

#### For more information

- http://www.hp.com/go/insightcontrol
- HP Insight Control Management Installation Checklist Form
- HP Insight Control Management Quick Setup Poster
- HP Insight Control Management Release Notes
- HP Insight Control Management Support Matrix

For more information about HP SIM, see the following resources:

- http://www.hp.com/go/hpsim
- HP Systems Insight Manager Installation and Configuration Guide for HP-UX
- HP Systems Insight Manager Installation and Configuration Guide for Linux
- HP Systems Insight Manager Installation and Configuration Guide for Microsoft Windows
- HP SIM User Guide

For more information about HP BladeSystem Integrated Manager, see <a href="http://h18013.www1.hp.com/products/servers/management/bsme/index.html">http://h18013.www1.hp.com/products/servers/management/bsme/index.html</a>.

For more information about HP Insight Power Manager, see the following resources:

- http://www.hp.com/go/ipm
- HP Insight Power Manager User Guide

For more information about HP iLO 2 Advanced Pack, see the following resources:

- http://www.hp.com/go/ilo
- HP Integrated Lights-Out 2 User Guide

For more information about HP Rapid Deployment Pack, see the following resources:

- http://www.hp.com/servers/rdp
- HP ProLiant Essentials Rapid Deployment Pack Planning Guide
- HP ProLiant Essentials Rapid Deployment Pack—Windows Edition User Guide

For more information about HP Vulnerability and Patch Management Pack, see the following resources:

- http://www.hp.com/go/vpm
- HP ProLiant Essentials Vulnerability and Patch Management Pack Planning Guide
- HP ProLiant Essentials Vulnerability and Patch Management Pack User Guide

For more information about HP Performance Management Pack, see the following resources:

- http://www.hp.com/go/pmp
- HP ProLiant Essentials Performance Management Pack User Guide

Additional product-specific documentation, including release notes, can be accessed from the individual product web sites or by clicking **Start>Programs** and selecting the appropriate product links from the Insight Control Management server.

© 2007 Hewlett-Packard Development Company, L.P. The information contained herein is subject to change without notice. The only warranties for HP products and services are set forth in the express warranty statements accompanying such products and services. Nothing herein should be construed as constituting an additional warranty. HP shall not be liable for technical or editorial errors or omissions contained herein.

Microsoft and Windows are U.S. registered trademarks of Microsoft Corporation.

April 2007

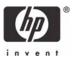